# **Taming the Marketing Data Beast**

### **Tools & Techniques for Data Visualization**

**Leslie Colvin, Division of Marketing & Communications**

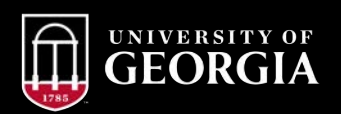

## **What Are We Going to Cover Today?**

- What is data visualization?
- Why is it important?
- Where do you start?
- A walkthrough of Google Data Studio & Microsoft Power BI
	- Building sample dashboards
		- Google Analytics
		- Facebook
		- Twitter data

**II** UNIVERSITY OF GEORGIA

**2 #elevateuga17**

# **WHAT IS DATA VISUALIZATION?**

### Data visualization is taking data and interpreting it into simple, easy to understand visuals

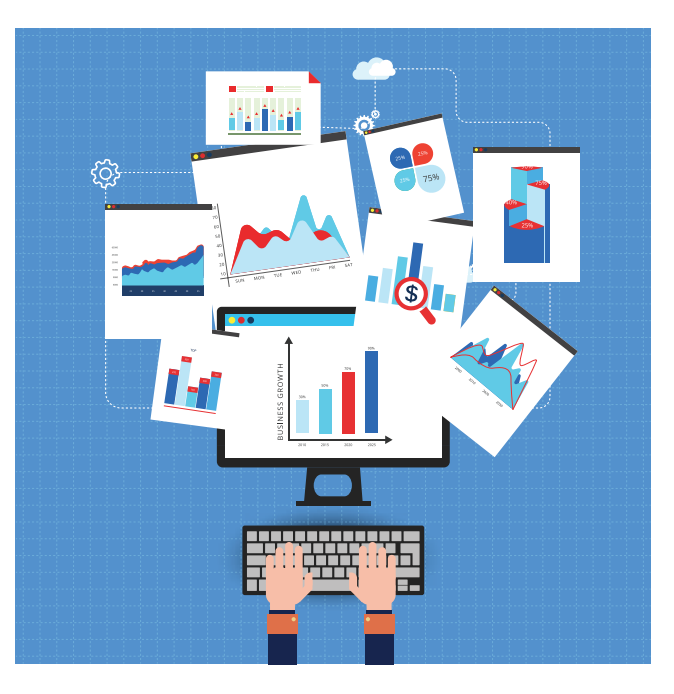

# **WHY IS IT IMPORTANT?**

## Visual data helps us to think and communicate

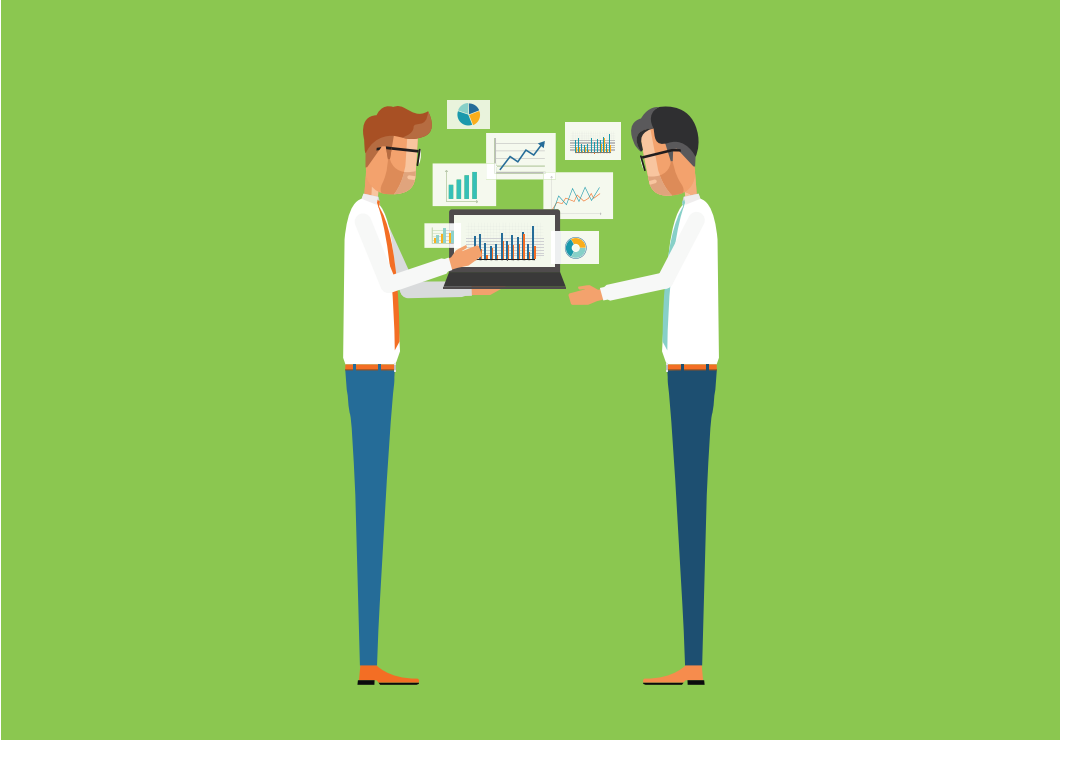

## Visuals can tell a story better than a thousand words

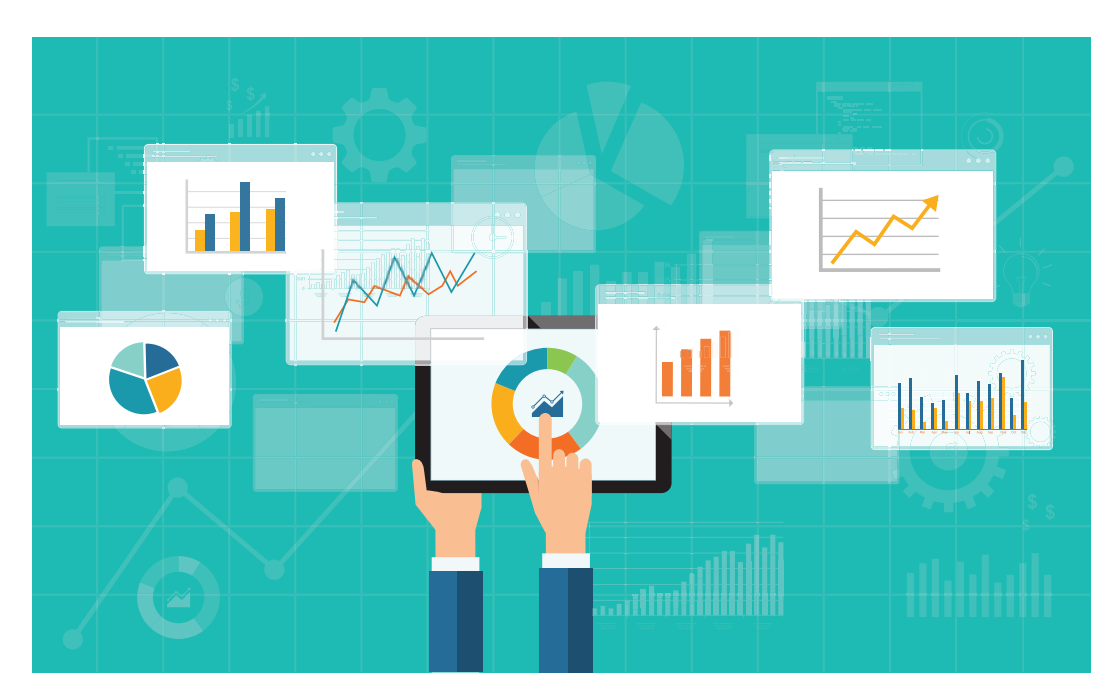

# 90% of information that comes to the brain is visual

**DUNIVERSITY OF GEORGIA** 

*8* Source: Visual Teaching Alliance

## **HOW MUCH DATA IS PRODUCED EVERY DAY?**

## 2.5 EXABYTES ARE PRODUCED EVERY DAY

Which is equivalents to:

- 530,000,000 million songs
- 150,000,000 iPhones
- 5 million laptops
- 250,000 Libraries of Congress
- 90 years of HD Video

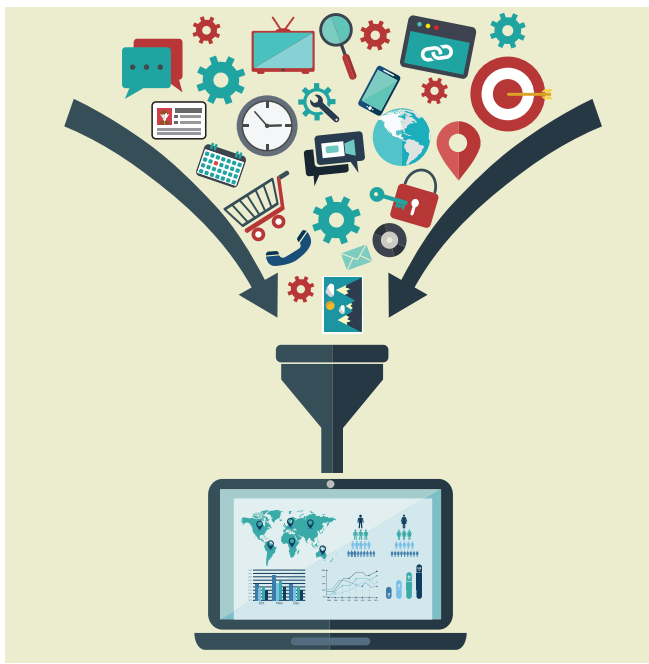

 $\left|\widehat{H}\right|$  UNIVERSITY OF GEORGIA

# **WHERE DO YOU START?**

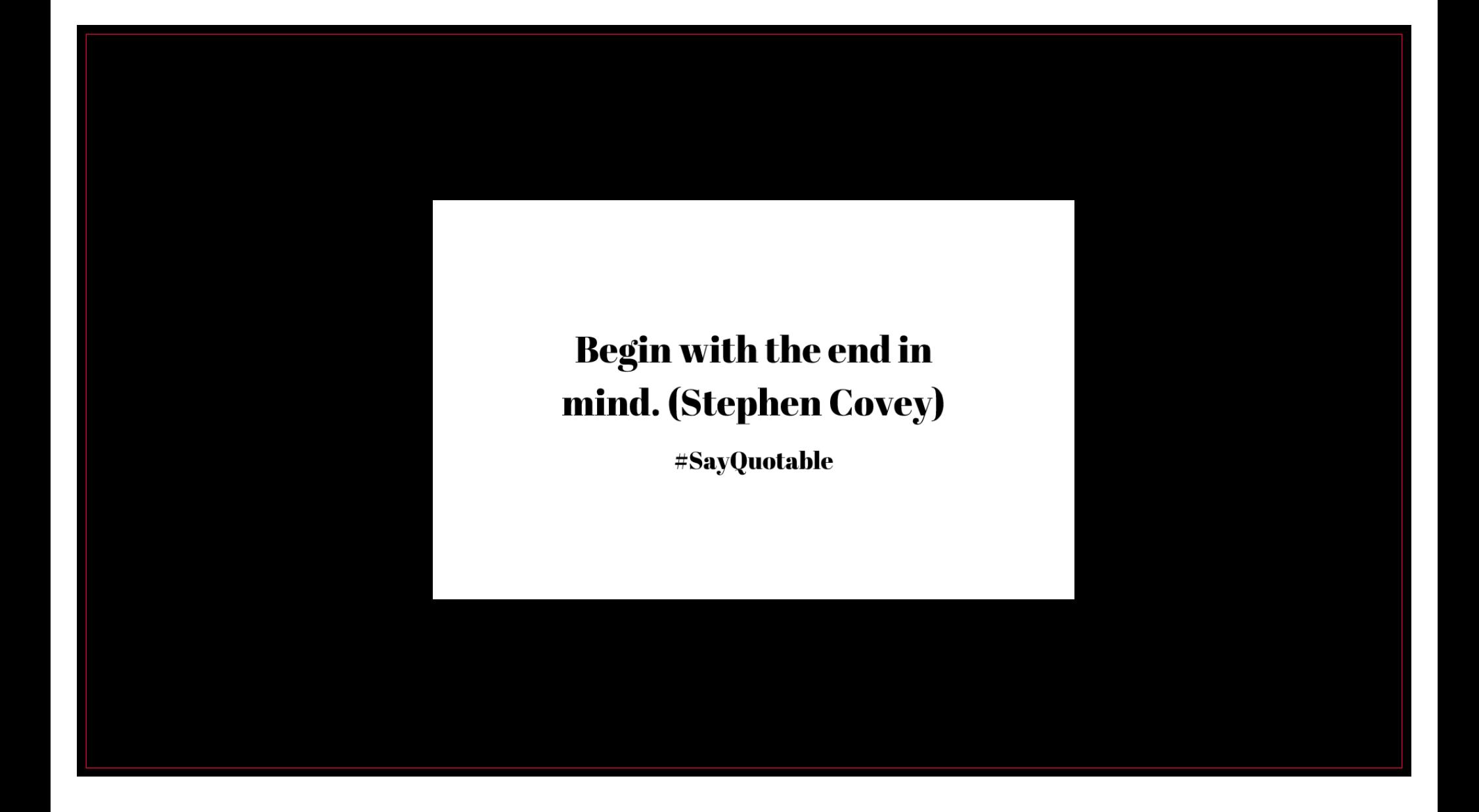

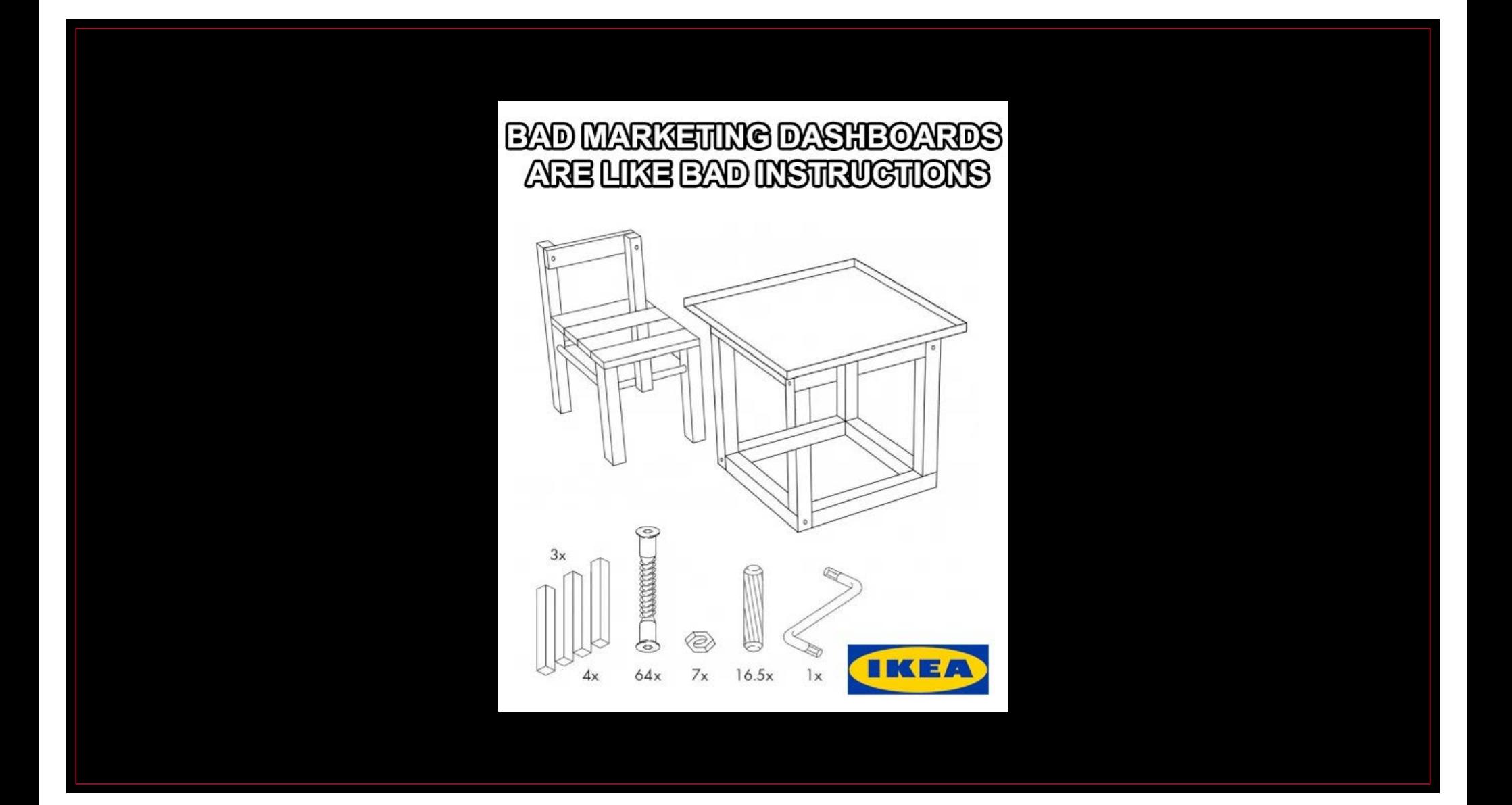

## **6 STEPS TO DASHBOARD SUCCESS**

- 1. Plan work with stakeholders and your marketing plan
- 2. Metrics Create list of KPIs and metrics for your dashboard
- 3. Data Discovery asses what information you have available
- 4. Design Define what your dashboard users will see
- 5. Build Find the right dashboard platform
- 6. Evaluate Review and evaluate if KPIs were met

 $\left|\widehat{v}\right|$  UNIVERSITY OF GEORGIA

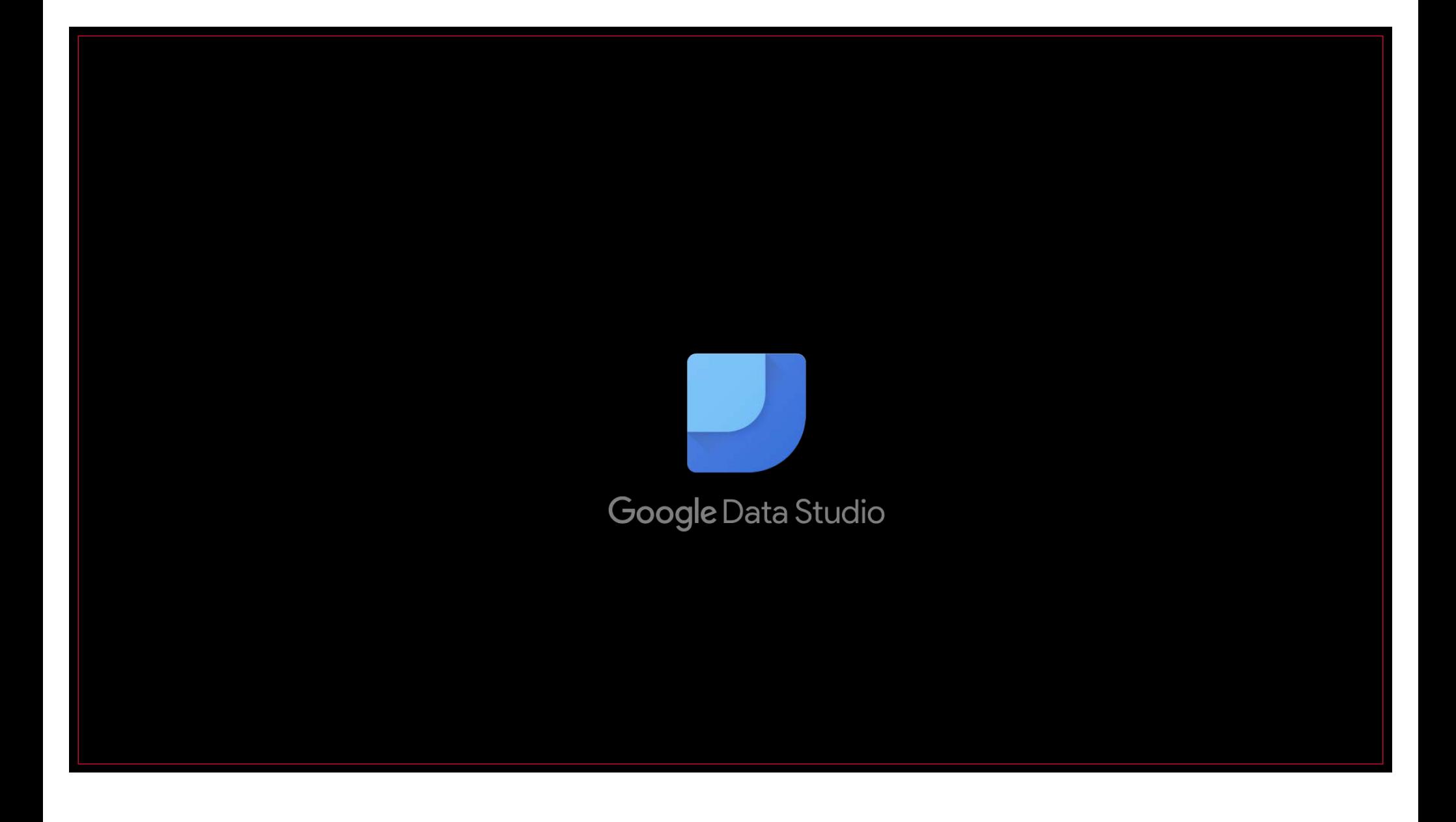

# **WHAT IS GOOGLE DATA STUDIO?**

- FREE software program where you can create unlimited custom dashboards
- Connect to multiple data sources to bring all of your data together in one place
- Similar to custom views in Google Analytics, easier to understand, interactive and more visually appealing
- Easily share and collaborate with anyone who has a Google account

 $\left|\widehat{v}\right|$  UNIVERSITY OF GEORGIA

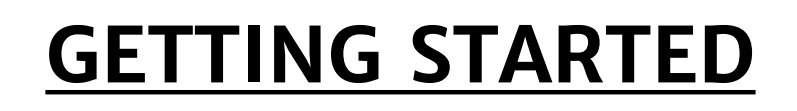

• Step  $1 - go$  to datastudio.google.com, click on the blue plus  $(+)$  button at the bottom right-hand corner and accept the terms and conditions

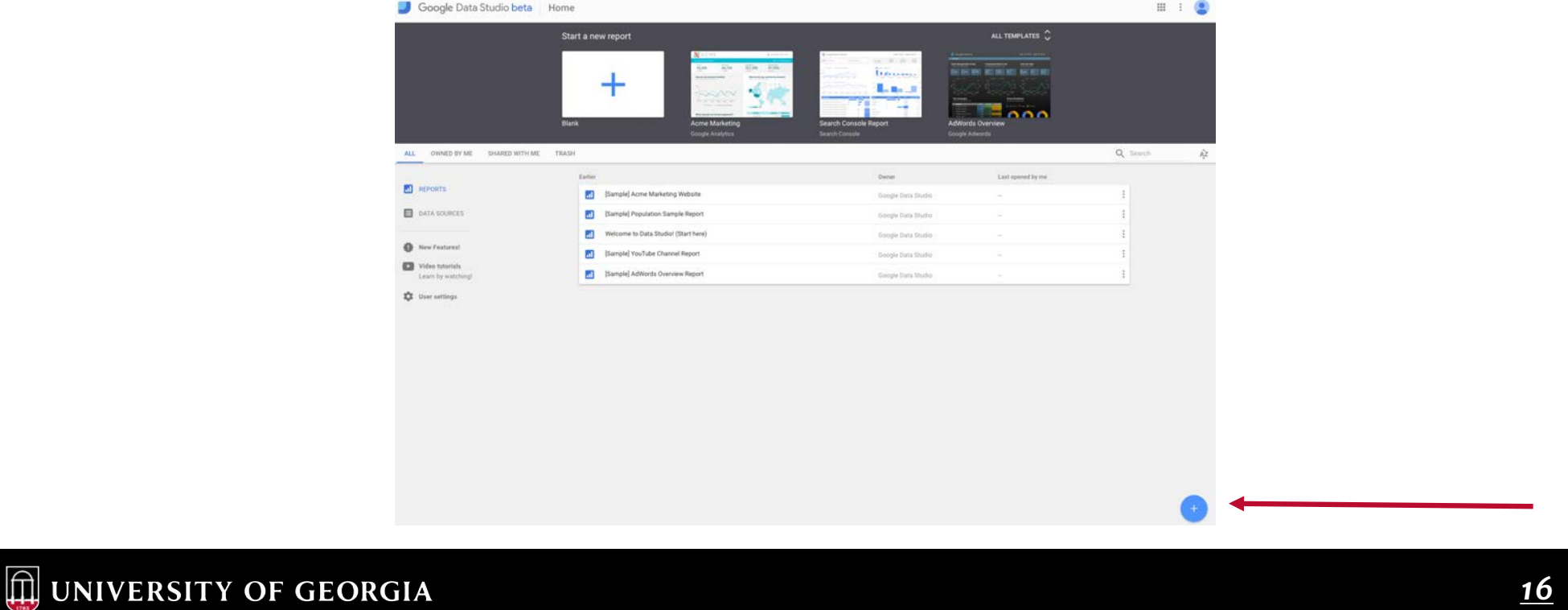

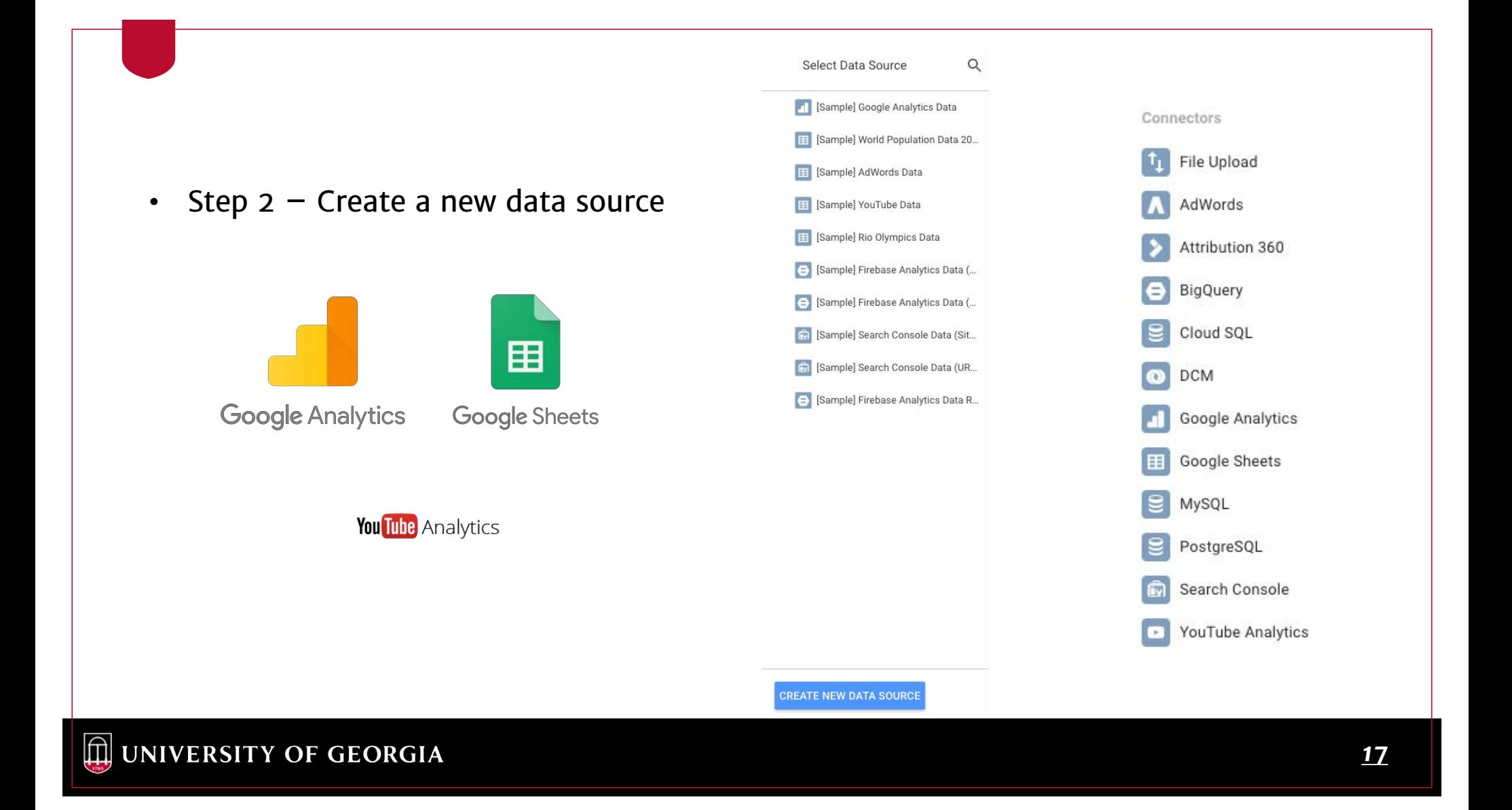

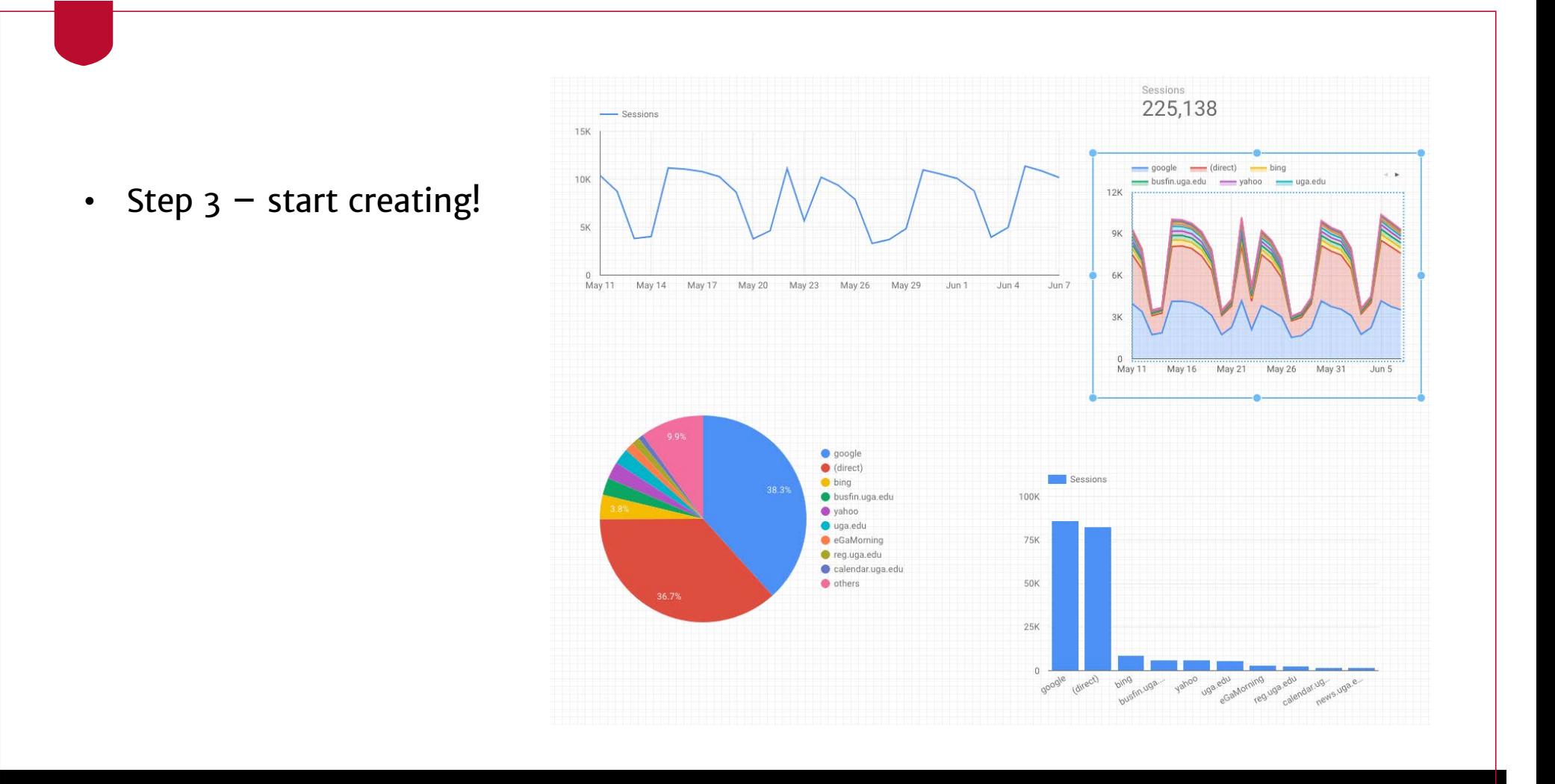

• Step – Edit and filter dates

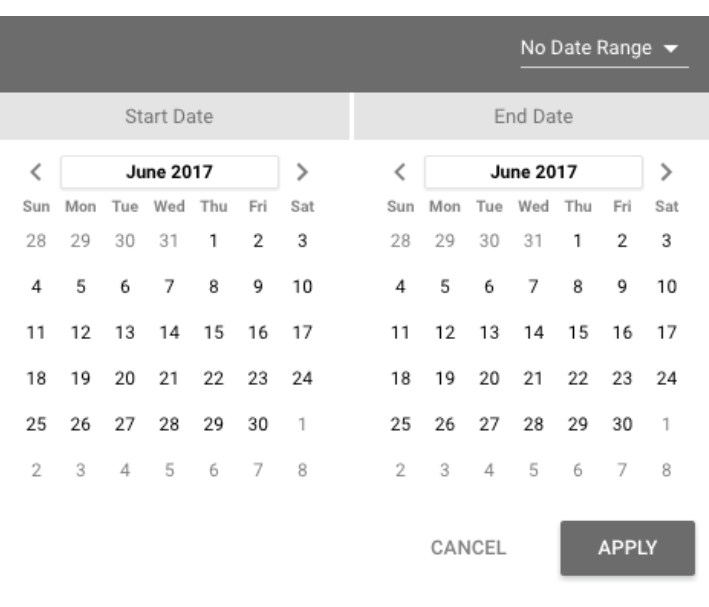

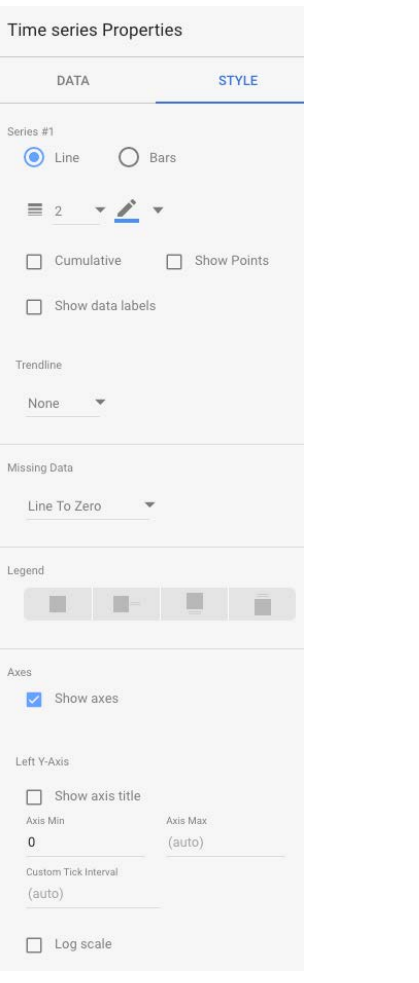

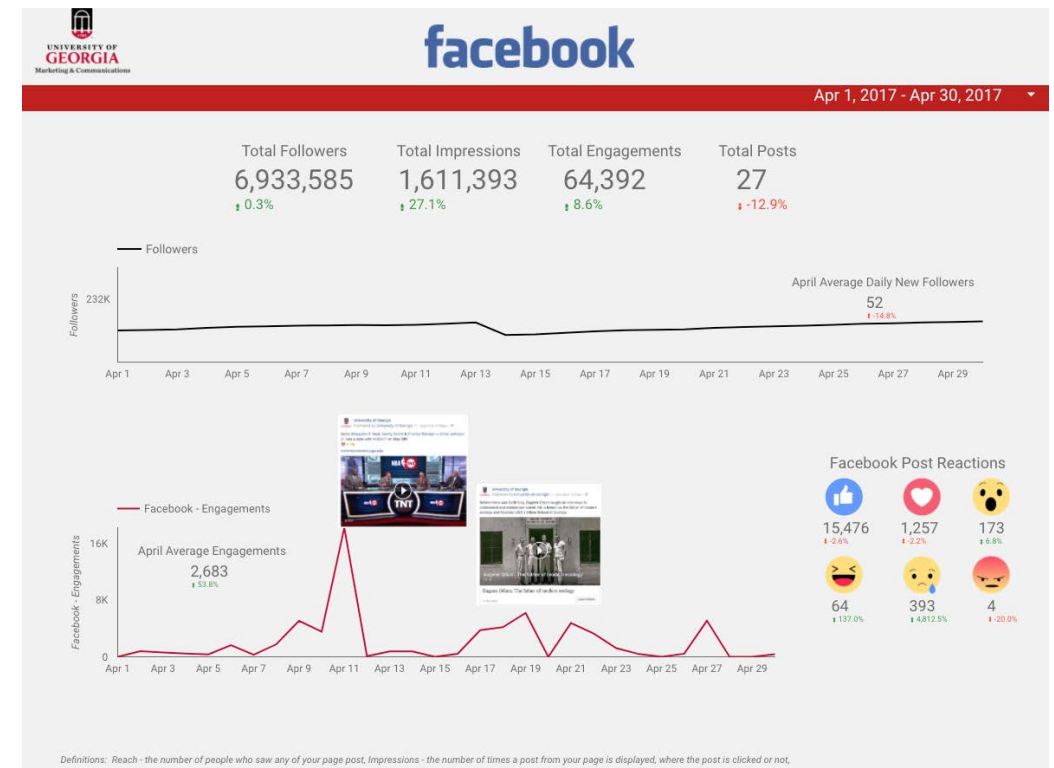

% change formula based off of previous 31 days, Engagement - the number of actions taken as a a result of seeing a post; this can include likes, comments, shares, video views and c

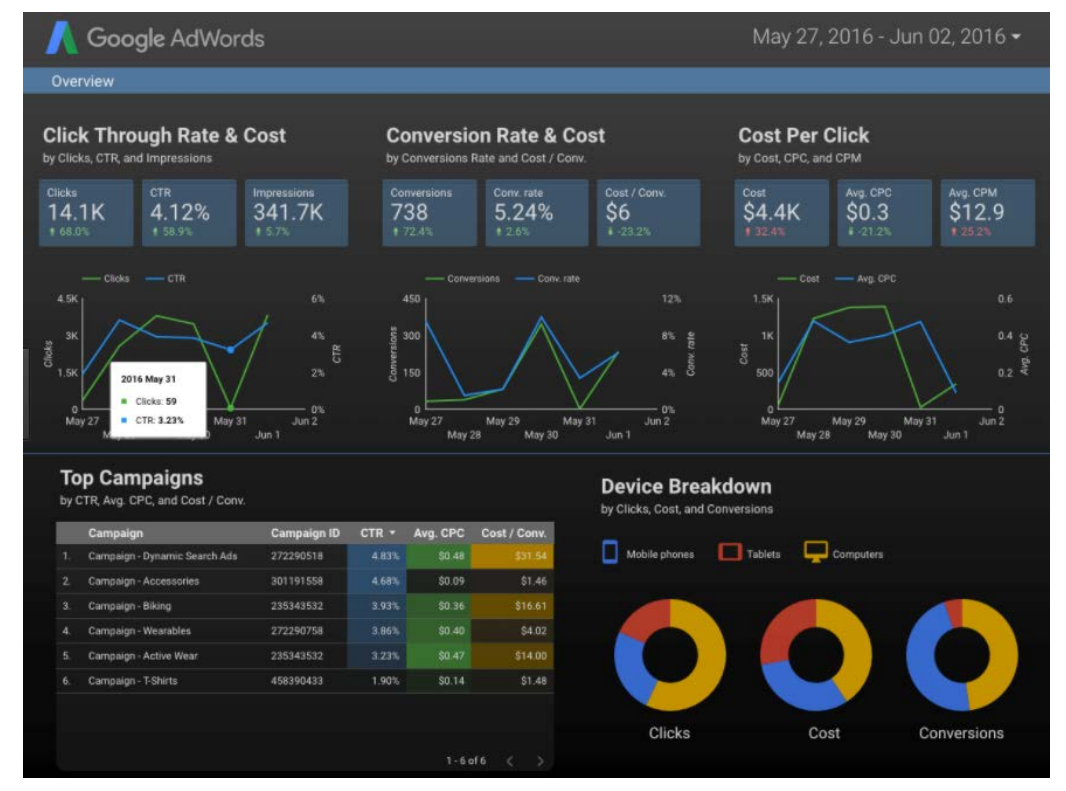

#### $\quad \quad \textcircled{\textit{in}}$  UNIVERSITY OF GEORGIA

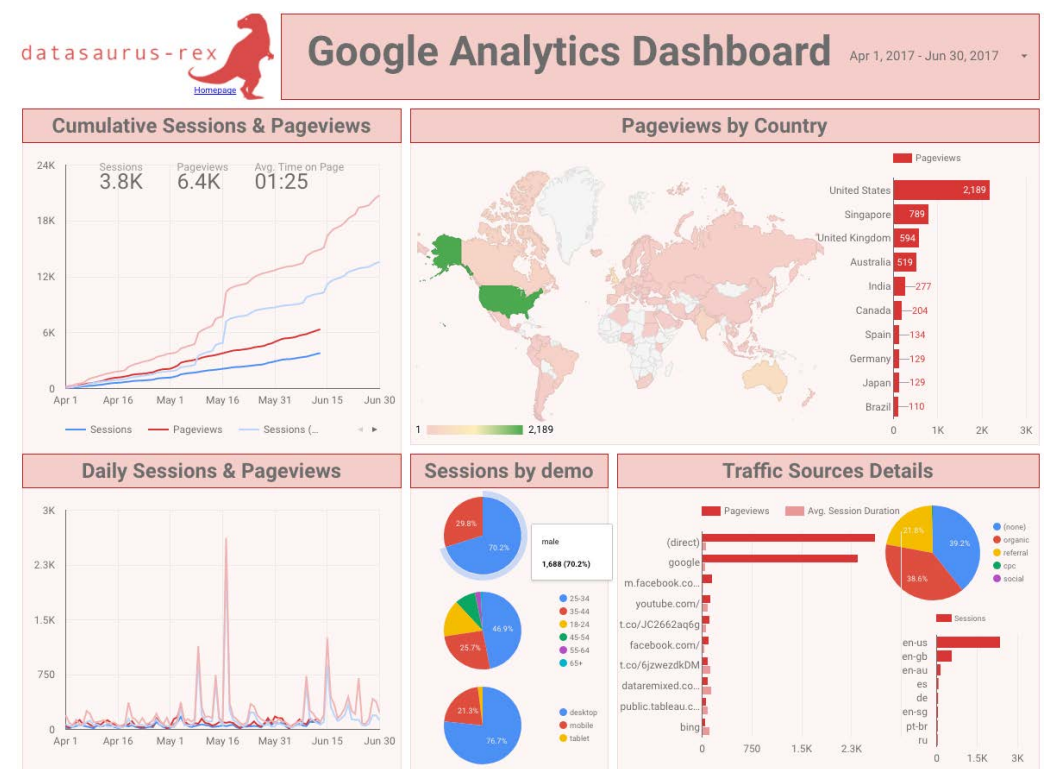

#### $\quad \quad \textcircled{\textit{in}}$  UNIVERSITY OF GEORGIA

## in Power BI

## **WHAT IS POWER BI?**

- Data visualization software from Microsoft
- Ability to directly connect to multiple data sources
- Interactive visuals
- Can share with other Power BI users or download into PowerPoint presentation
- Robust online community

 $\boxed{\widehat{\mathbb{H}}}$  UNIVERSITY OF GEORGIA

### **WHAT SAMPLE REPORTS WILL WE BUILD TODAY?**

- Google Analytics
	- Review sessions, pageviews, popular stories
- Facebook
	- Build formula for API to review posts, shares
- Twitter
	- Setting up #hashtag monitor to build word cloud

 $\boxed{\Box}$  UNIVERSITY OF GEORGIA

## **GETTING STARTED WITH POWER BI**

- Datasets this is the data that you import or connect to Power BI
	- Direct connections
		- Facebook
		- Google Analytics
		- Mail Chimp
	- Excel sheets
	- Build your own
- $Reports one or more pages of visualizations$
- Dashboard  $-$  compilation of reports to share or that have been shared with you

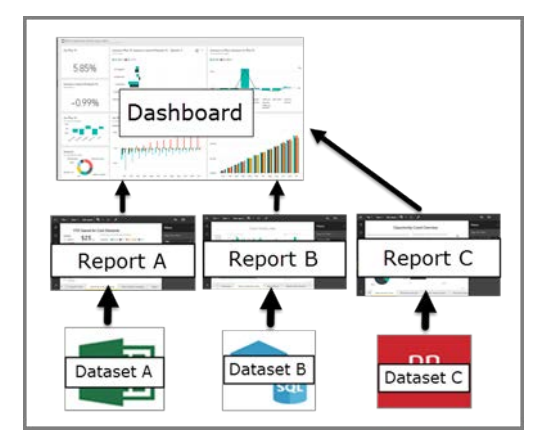

 $\boxed{\widehat{\mathbb{H}}}$  UNIVERSITY OF GEORGIA

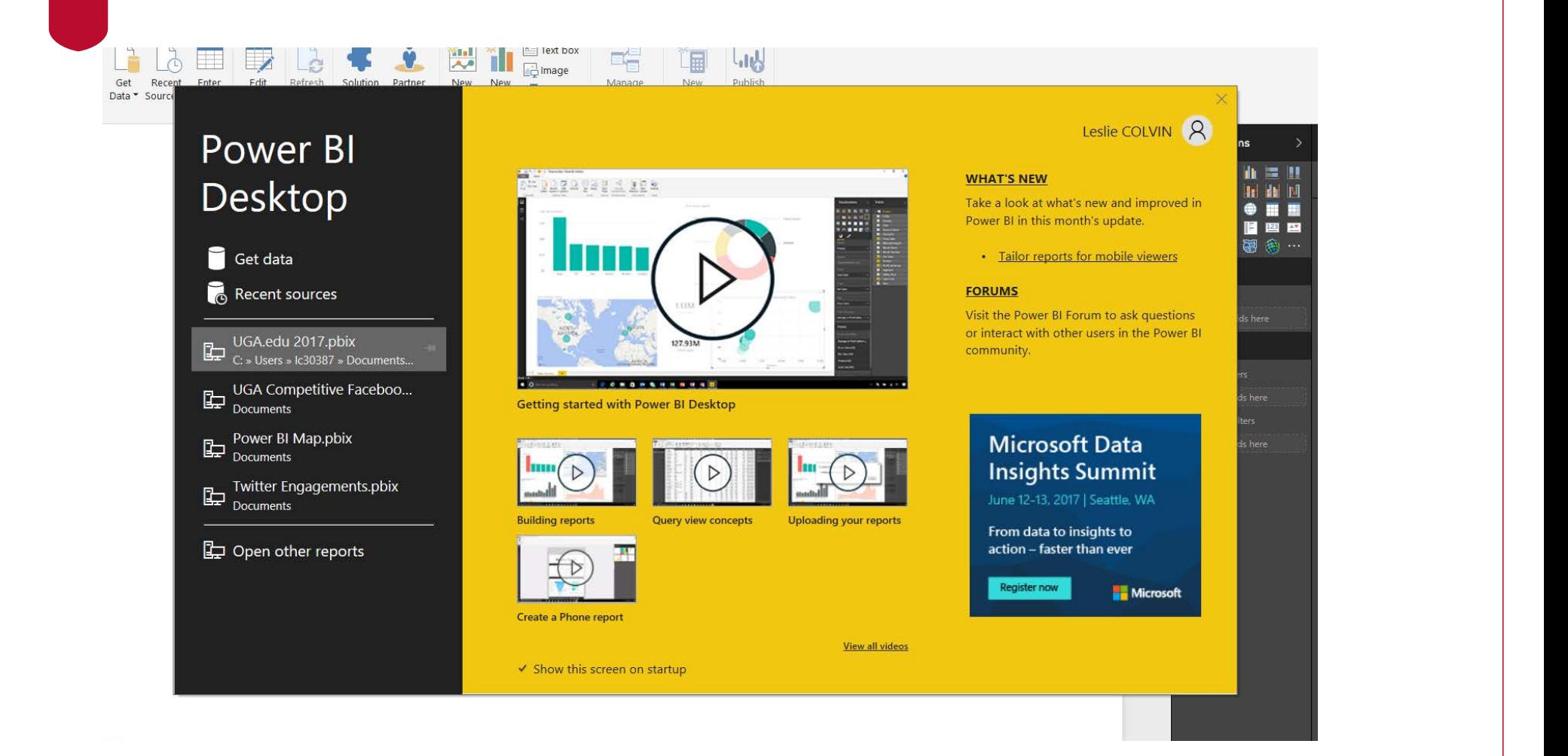

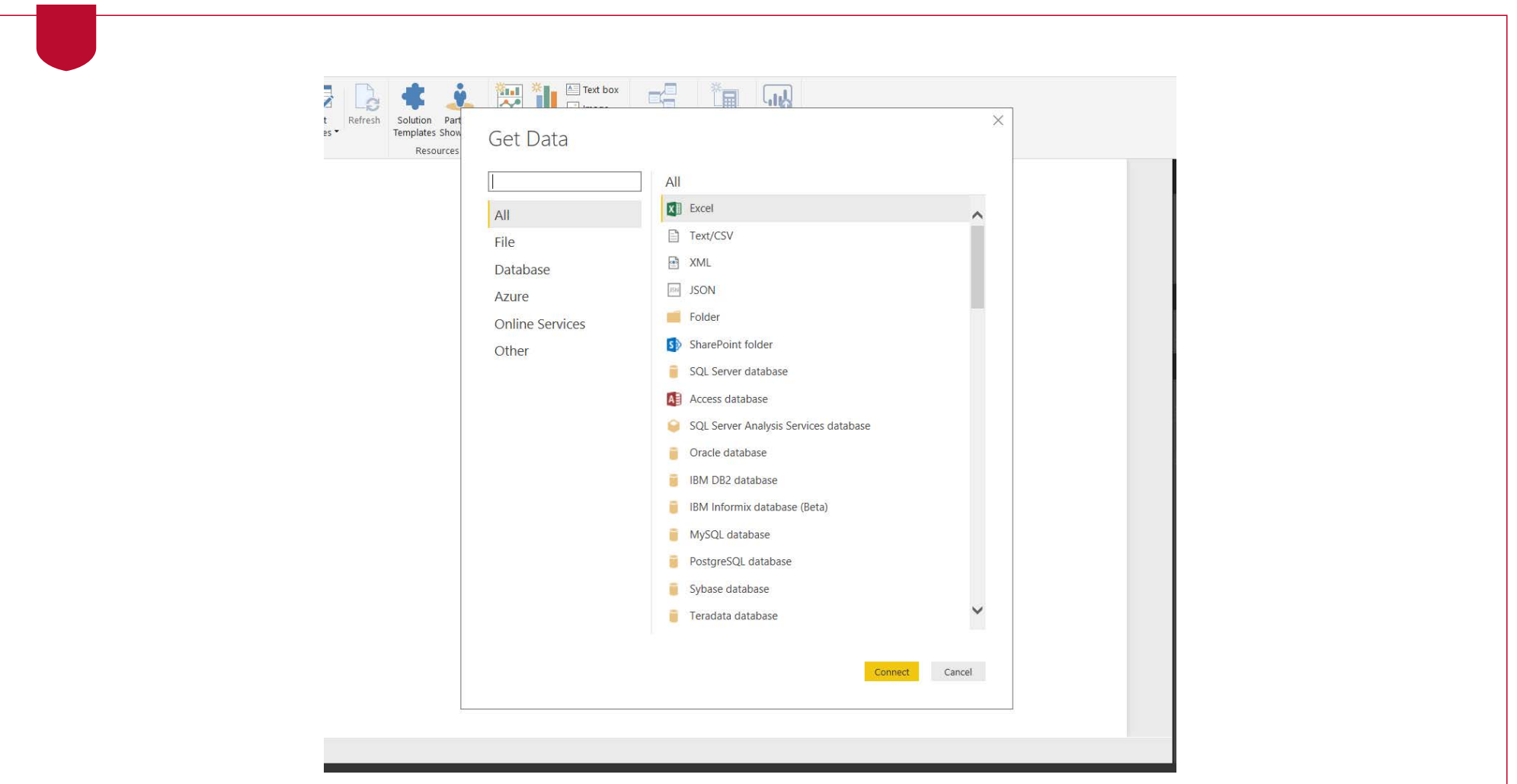

## **POWER BI CUSTOM VISUALS**

• Visualize any data any way with custom visuals available online

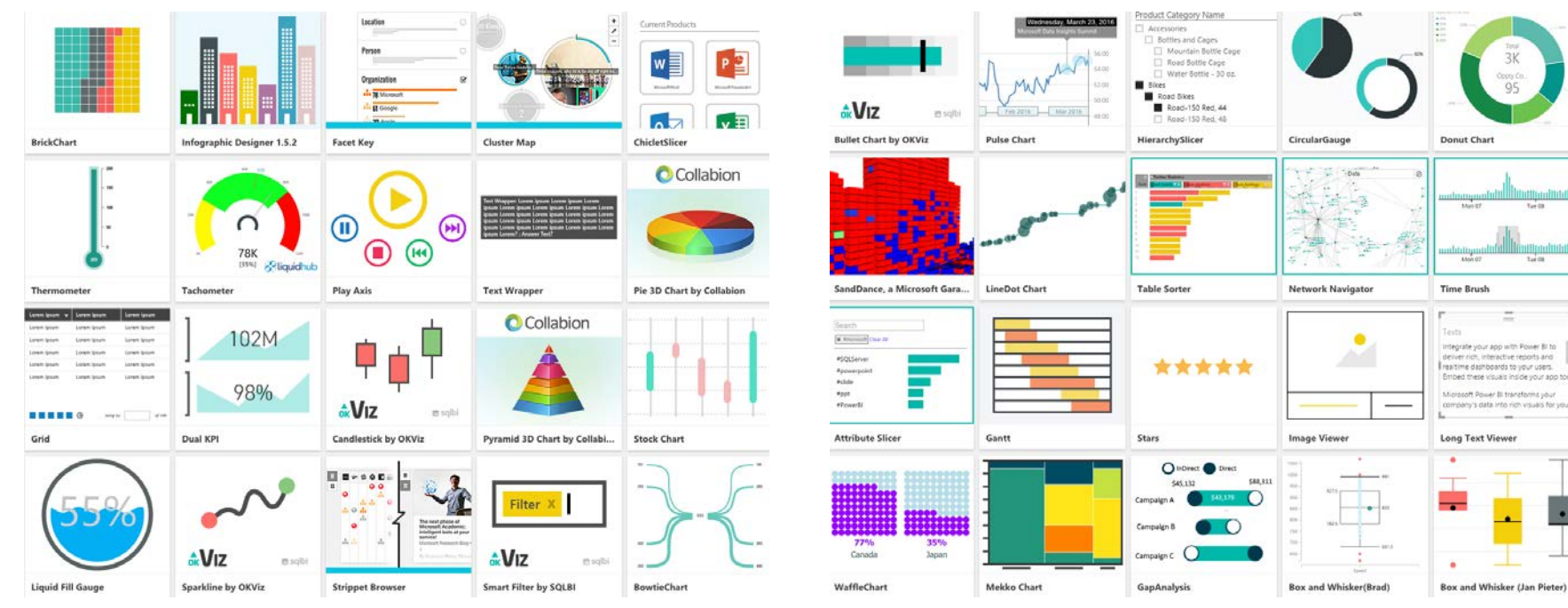

# **GOOGLE ANALYTICS**

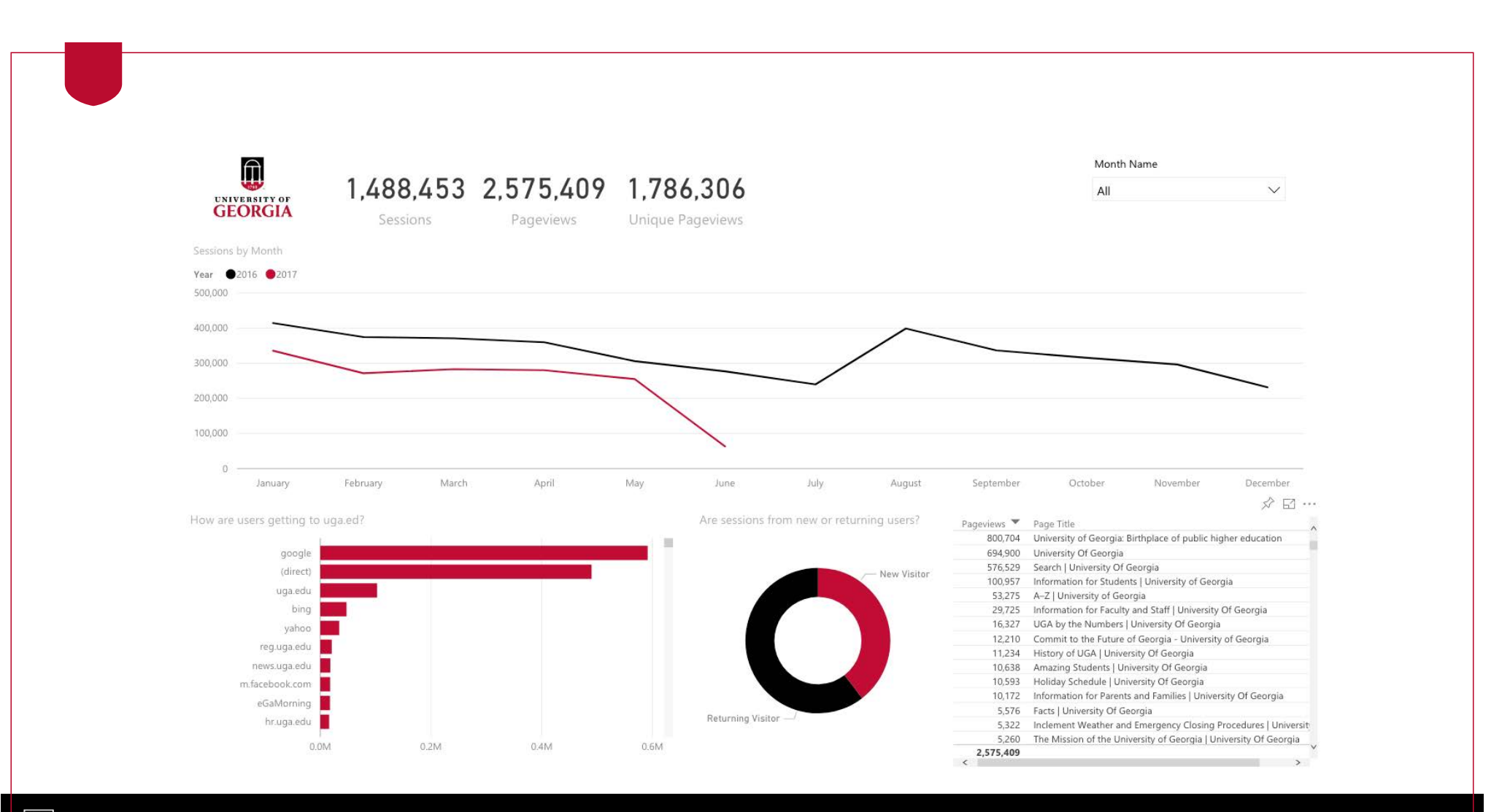

# **FACEBOOK**

## **FACEBOOK API & POWER BI**

- Power BI offers ability to connect directly with any public Facebook page
	- Do not have to be an administrator on the page
	- No user token or access tokens needed

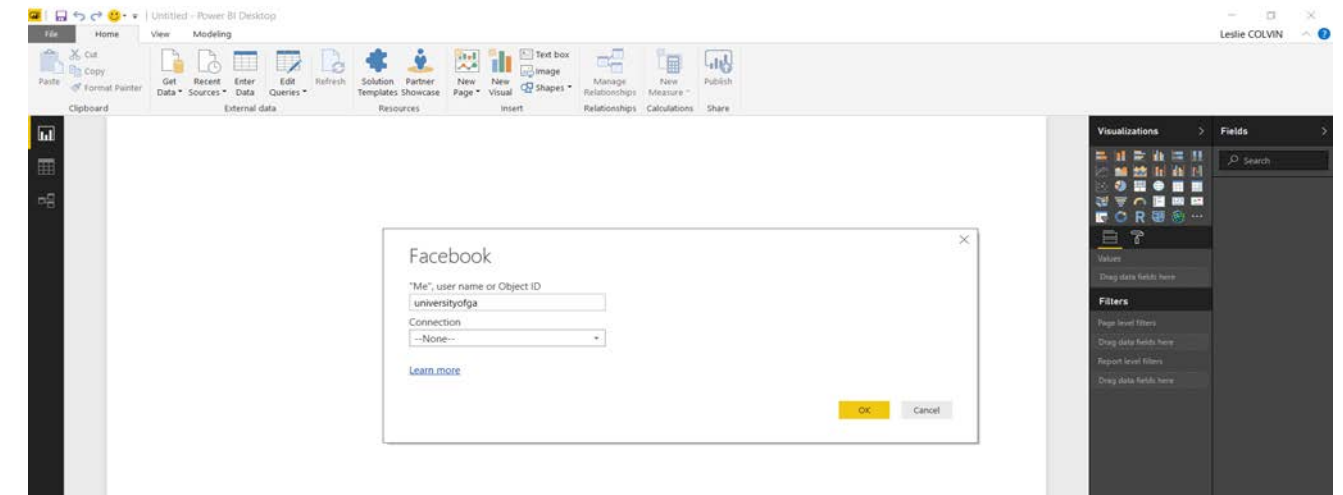

=Facebook.Graph(https://graph.facebook.com/v2.8/universityofga/posts?=limit=100&fields=message,shares,type,created\_time&since=2017-01-01)

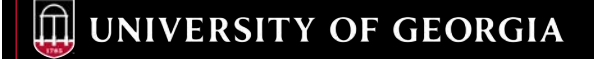

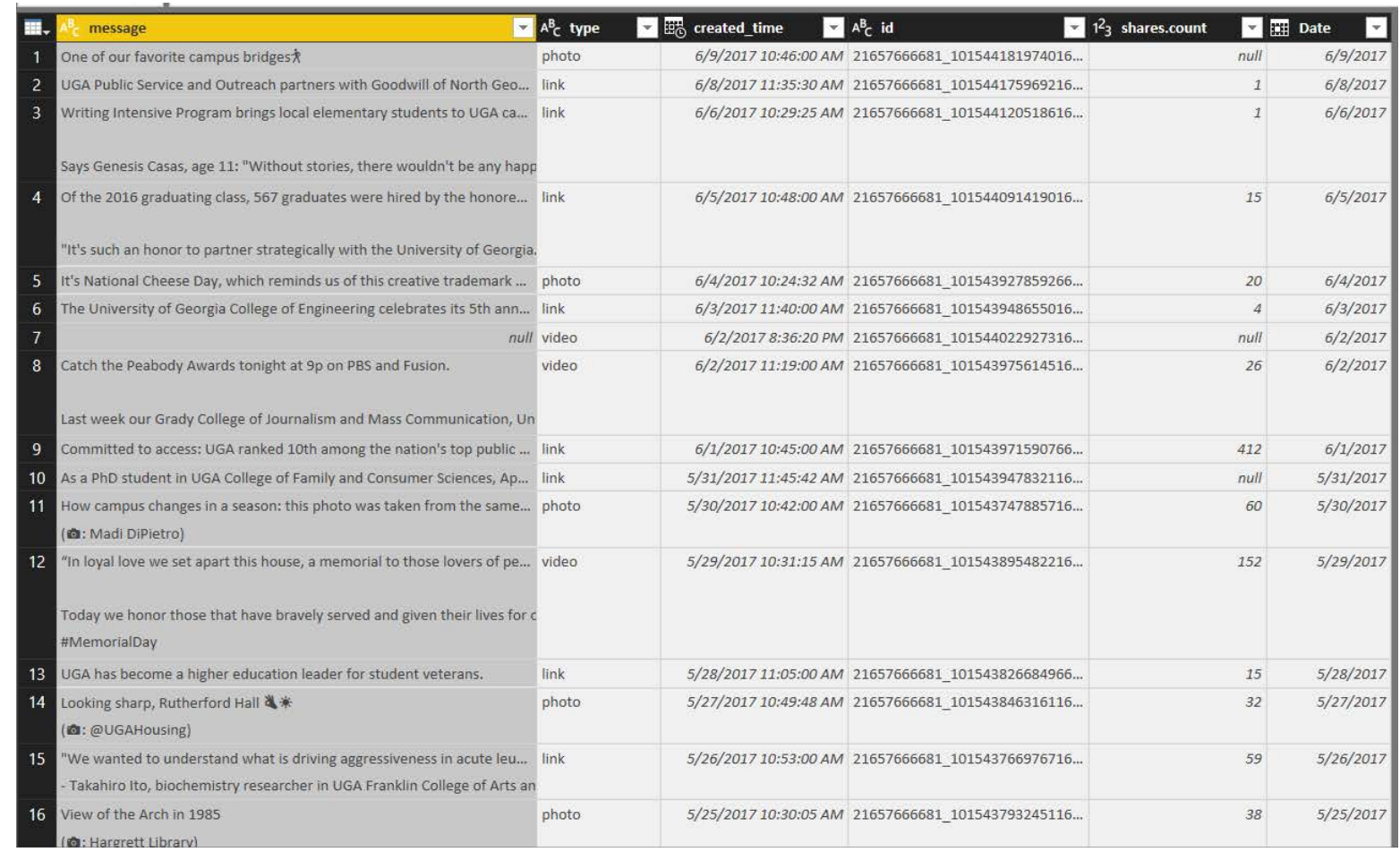

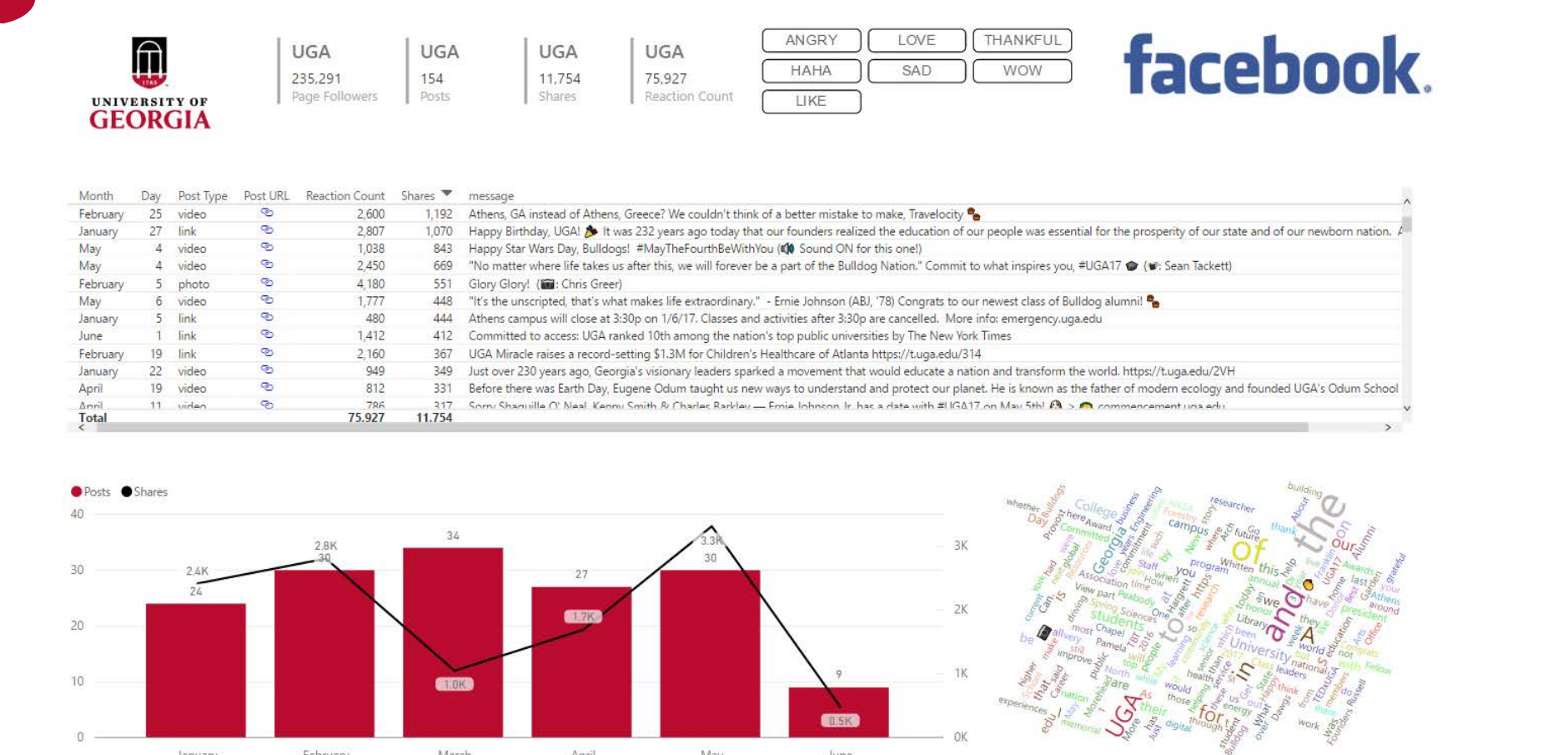

January

February

March

April

May

June

# **TWITTER**

SETTING UP A HASHTAG MONITOR

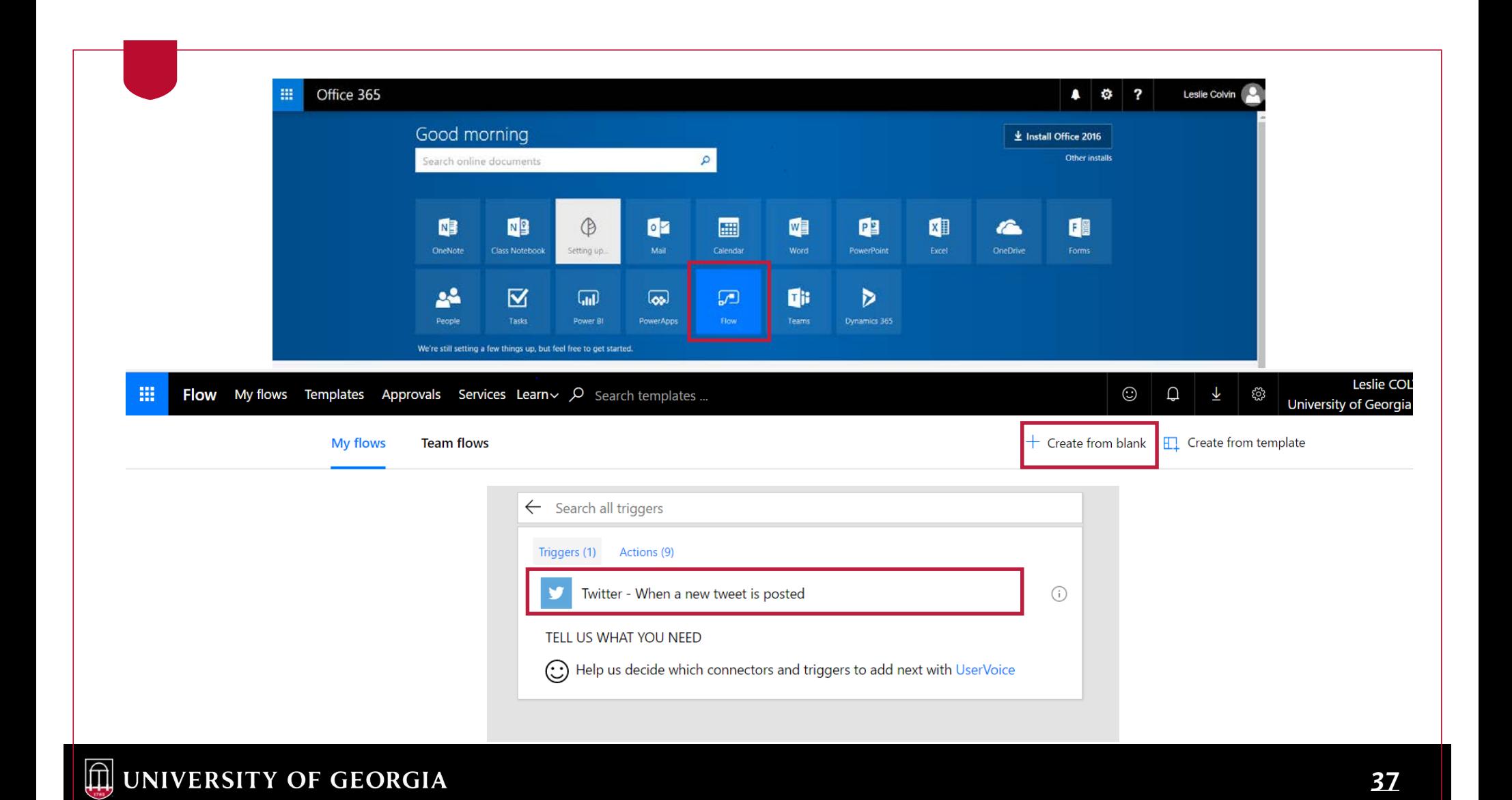

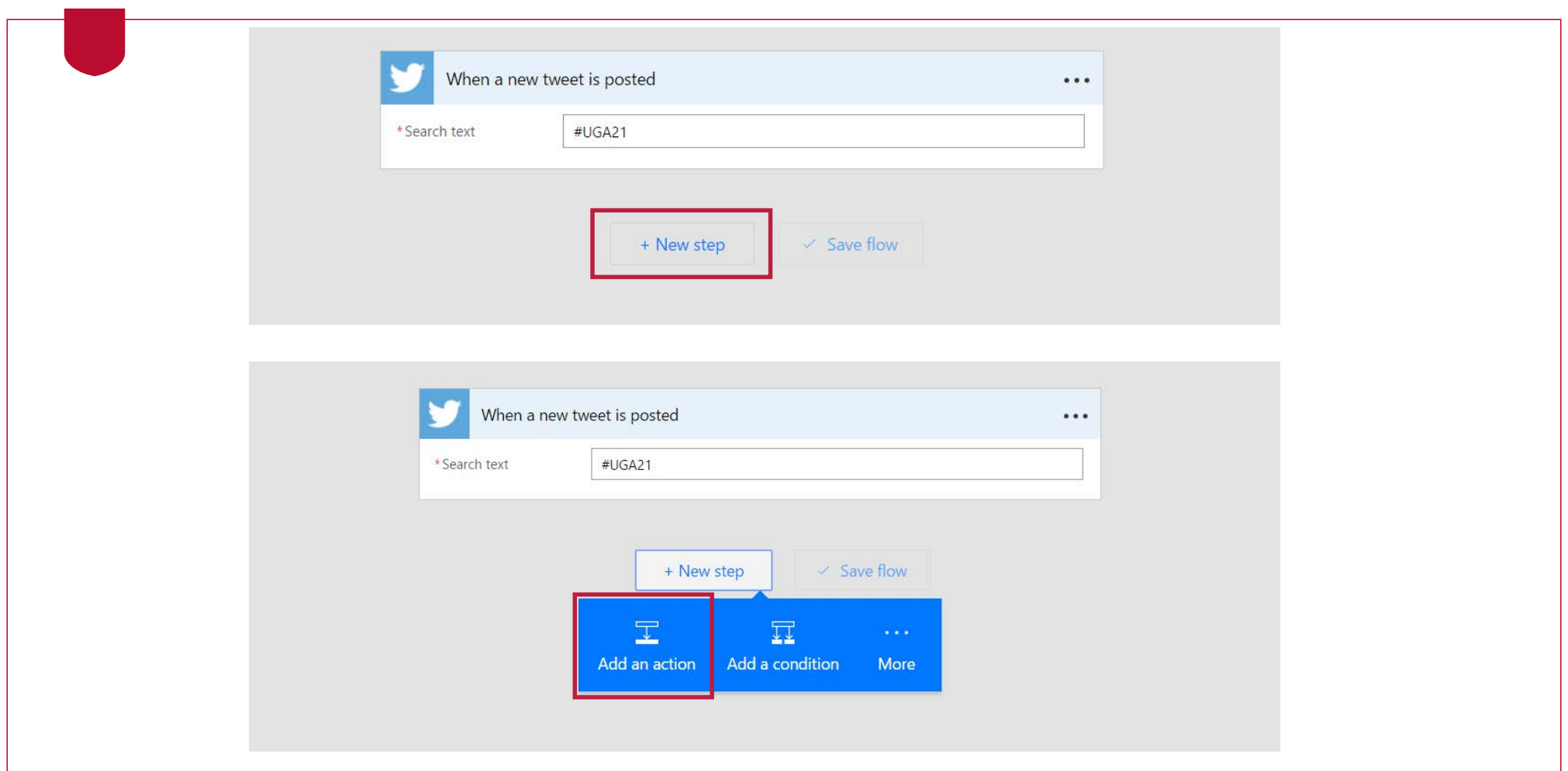

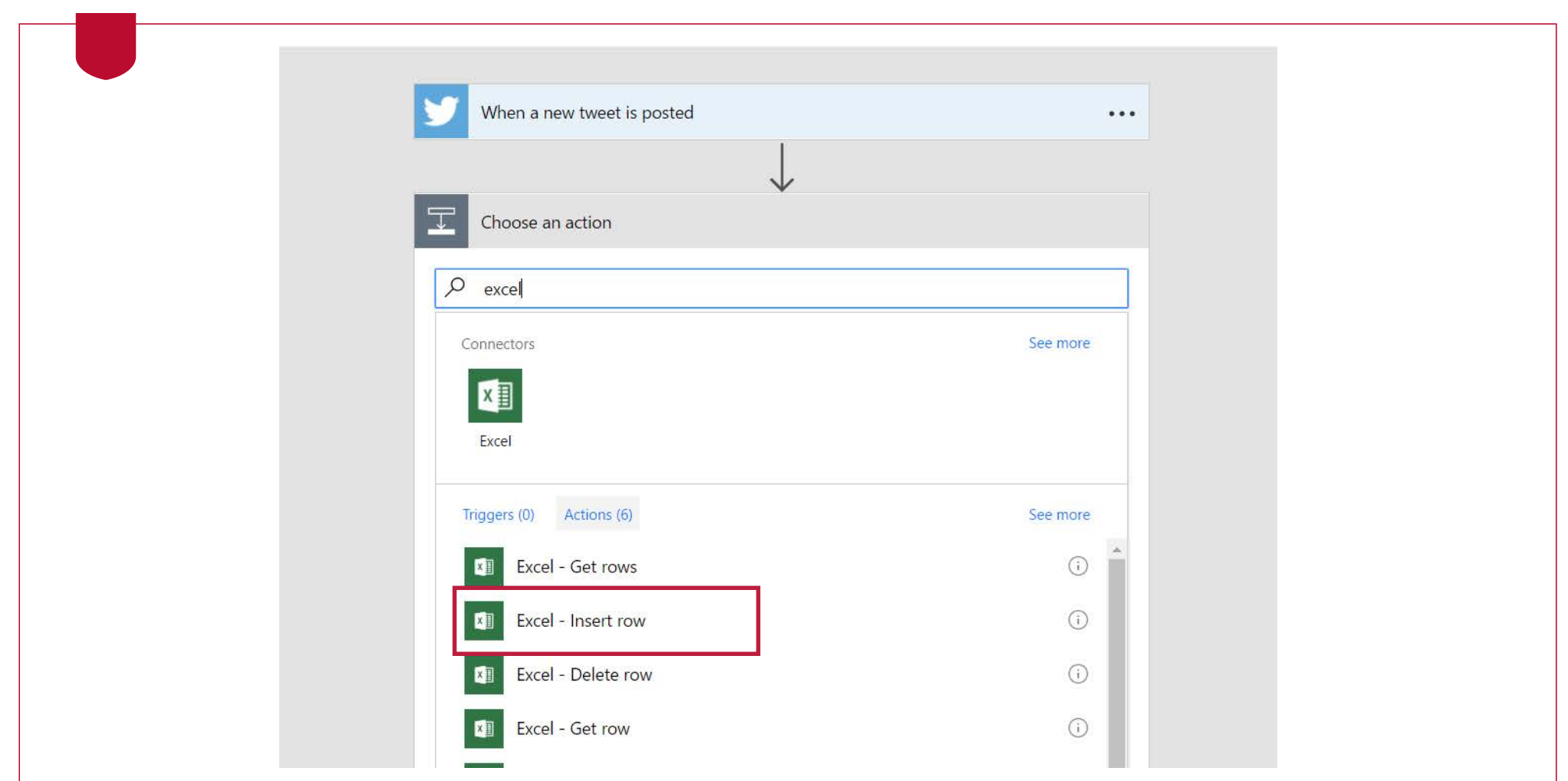

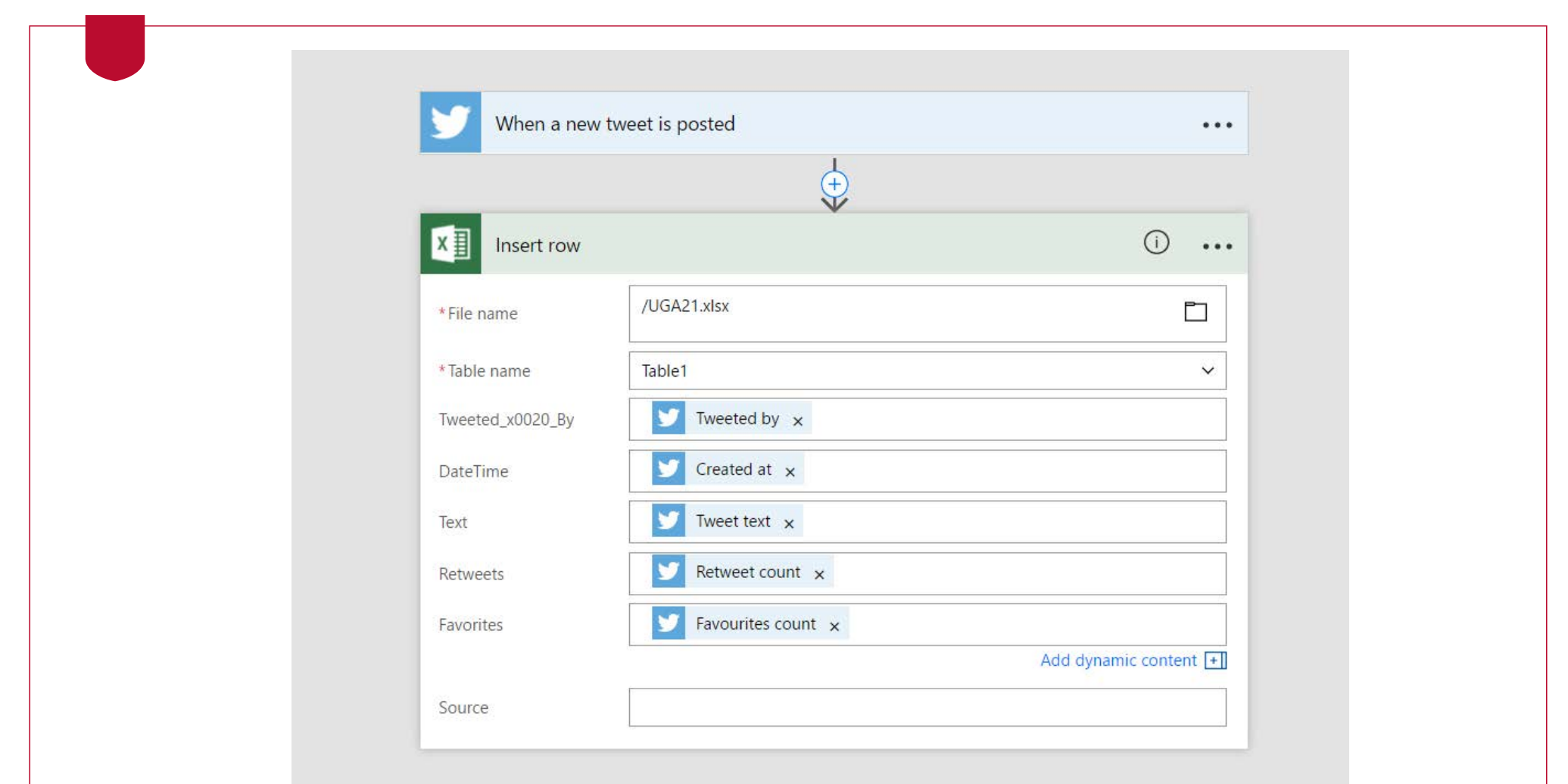

### **THE RAW DATA**

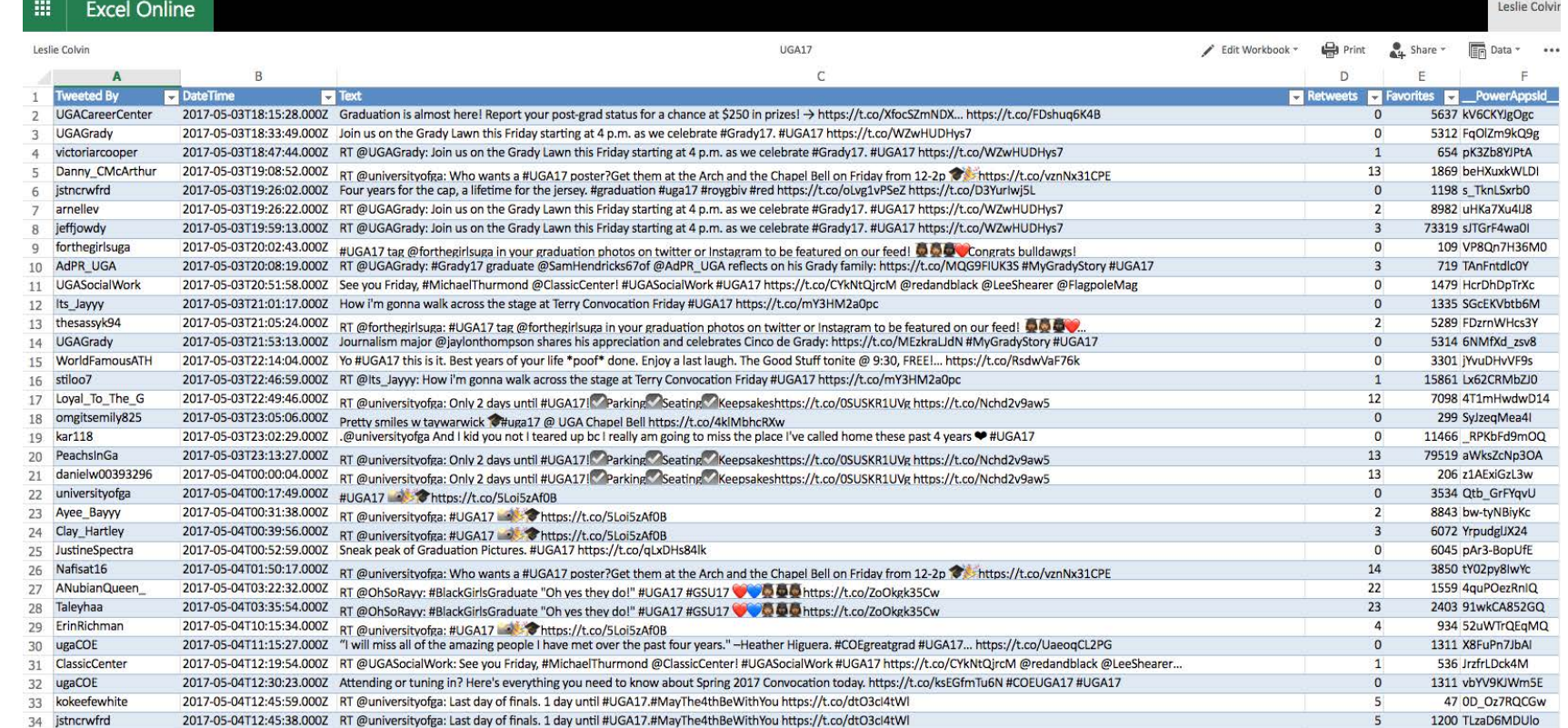

## **POWER BI – WORD CLOUD VISUAL**

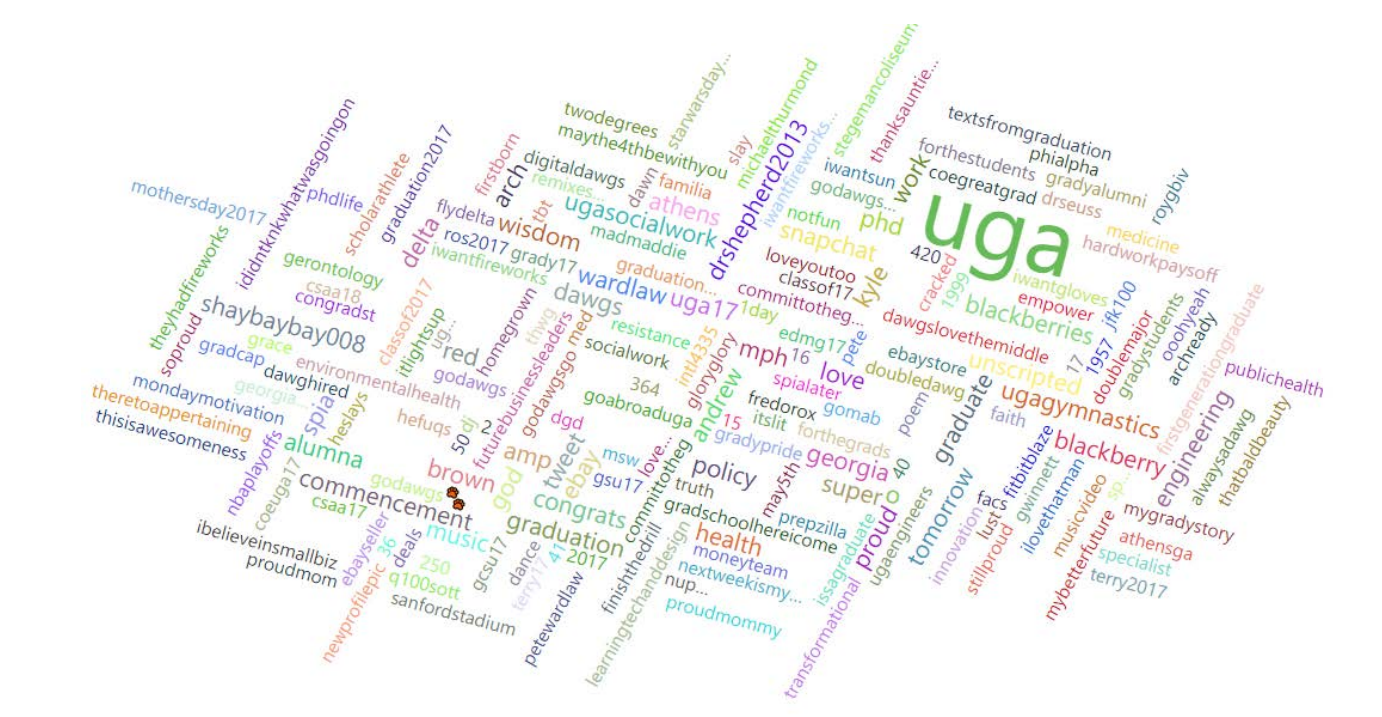

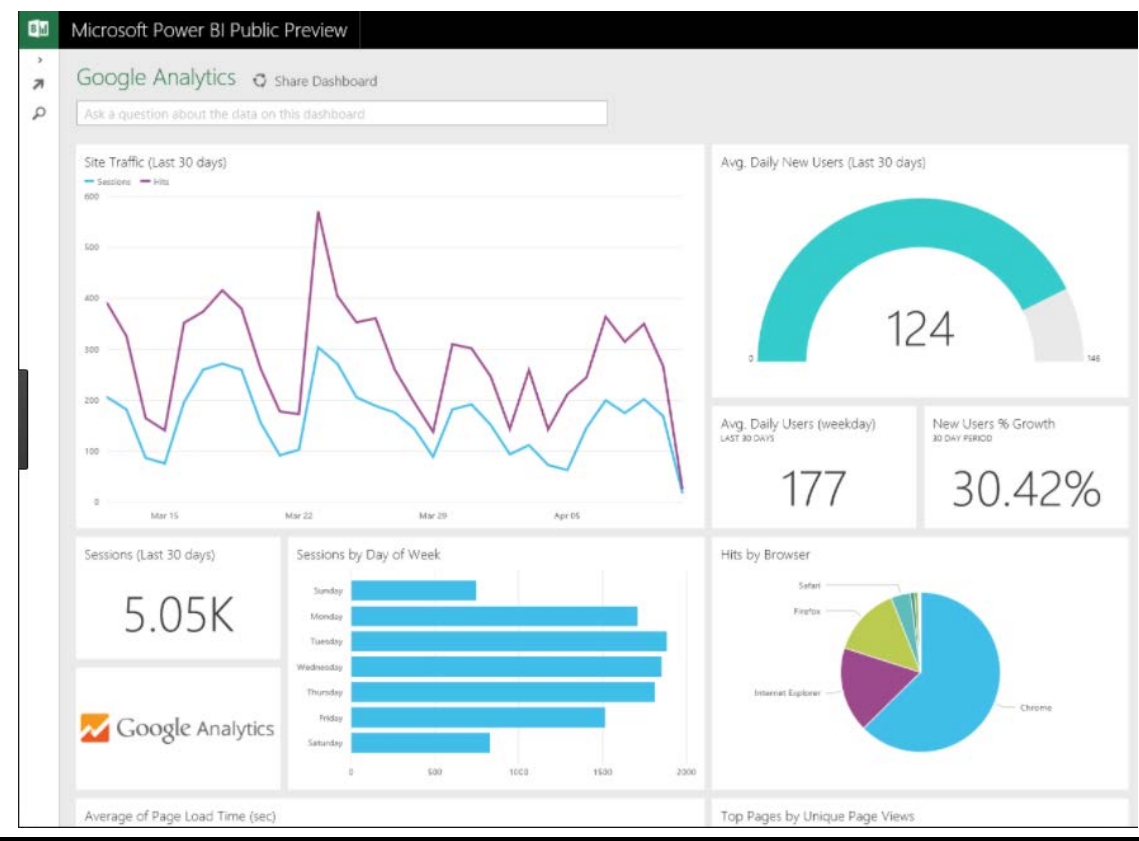

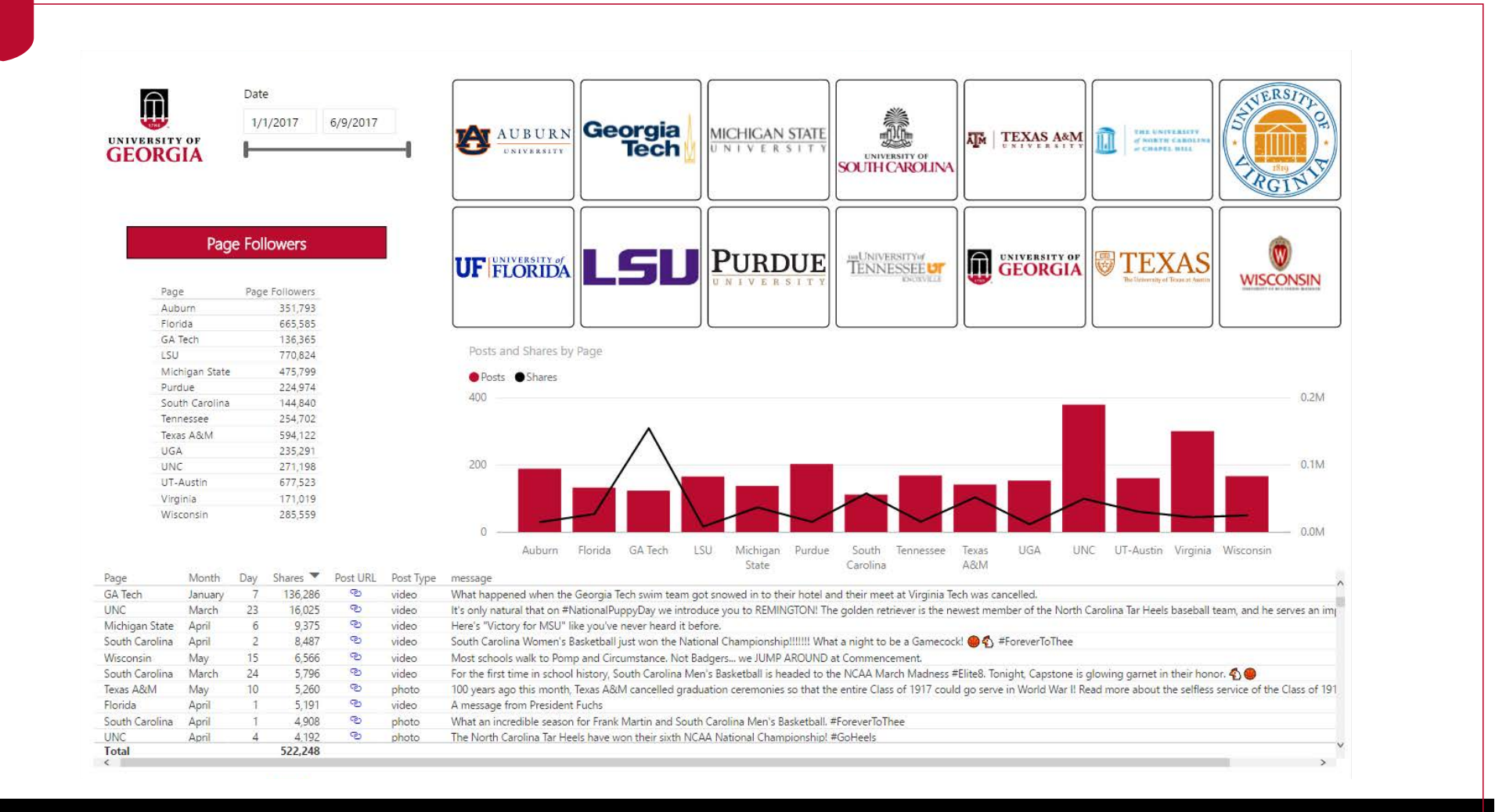

#### $\quad \quad \textcircled{\textit{in}}$  UNIVERSITY OF GEORGIA

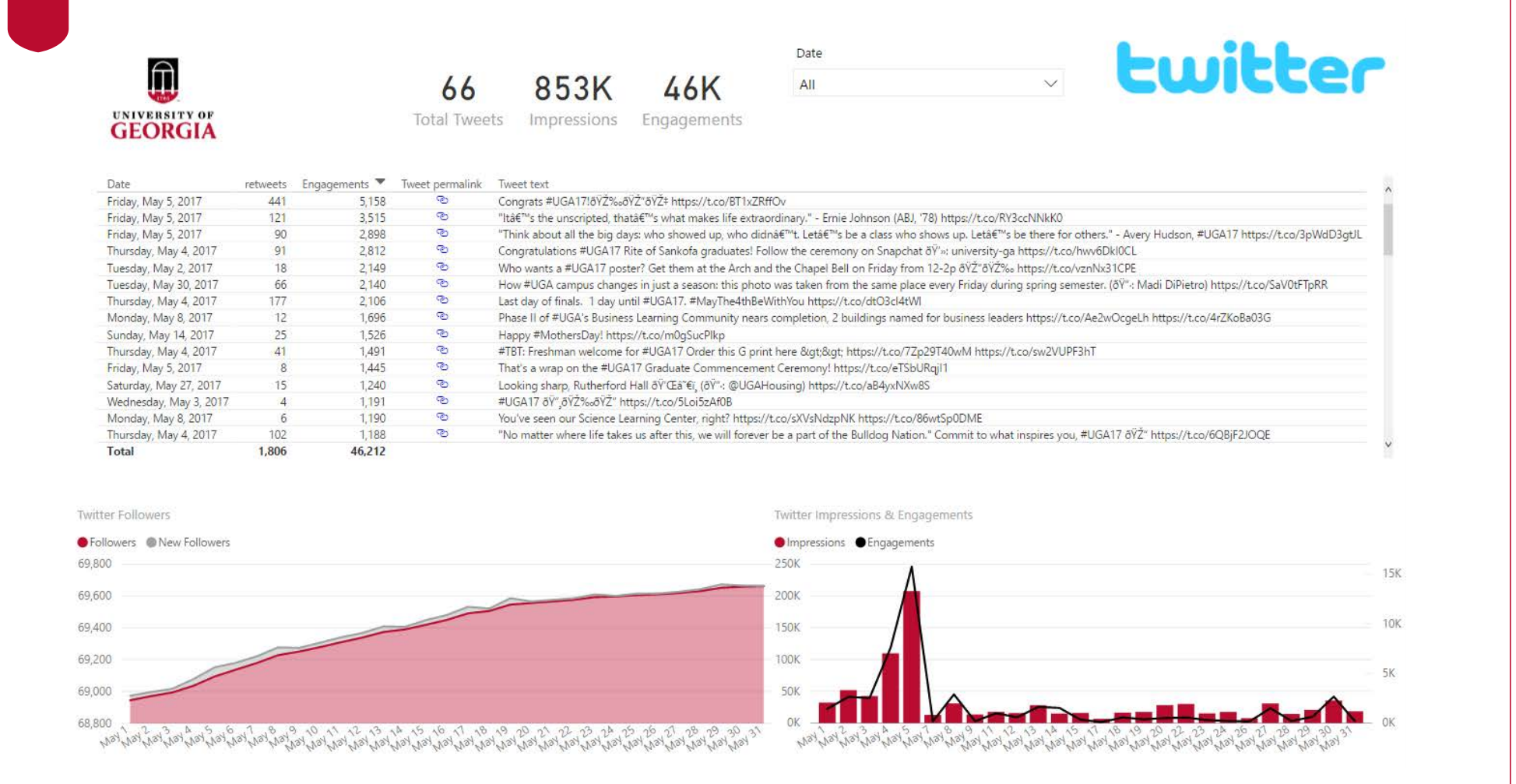

# **APPENDIX**

### **Data Design Dos and Don'ts**

- Do use 1 color to represent each category
- Do order data sets using logical hierarchy
- Do use callouts to highlight imports or interesting information
- Do visualize data in a way that is easy for readers to compare values
- Do use icons to enhance comprehension and reduce unnecessary labeling
- Don't use high contract color combinations such as red/green or blue/yellow
- Don't use 3D charts, they can skew perception of the visualization
- Don't add anything unnecessary to distract from the data
- Don't use more than 6 colors in a single layout
- Don't use distracting fonts or elements (bold, italics, underlined text, etc.)

 $\left|\stackrel{\frown}{\Pi}\right|$  UNIVERSITY OF GEORGIA

**47 #elevateuga17**

## **Data Studio Resources**

- http://www.shiftcomm.com/blog/new-shift-webinar-getting-started-withgoogle-data-studio/
- https://datastudiogallery.appspot.com/

### **Power BI Resources**

- Dataset types that can be used with Power BI:
	- https://powerbi.microsoft.com/en-us/documentation/powerbi-service-get-data/
- Microsoft Office Visuals Download
- https://datachant.com/
- https://curbal.com/

 $\boxed{\Box}$  UNIVERSITY OF GEORGIA